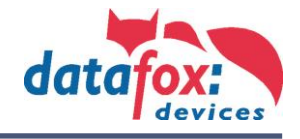

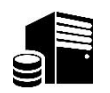

## **Datafox Talk Lizenz erstellen:**

- 1. Im Vorfeld muss die Lizenz unter Angabe einer Kommission bestellt werden.
- 2. **Datafox Talk** als Admin ausführen

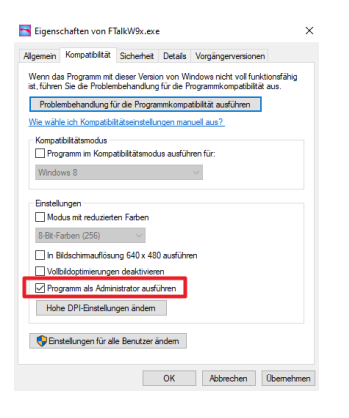

3. Lizenzdatei erstellen und Anfordern.

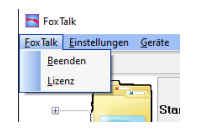

Alle Felder ausfüllen und Lizenzdatei Version3.ini anfordern und zur Freischaltung an [Support@datafox.de](mailto:Support@datafox.de) senden. Bitte geben Sie immer die Rechnungsnummer mit an !

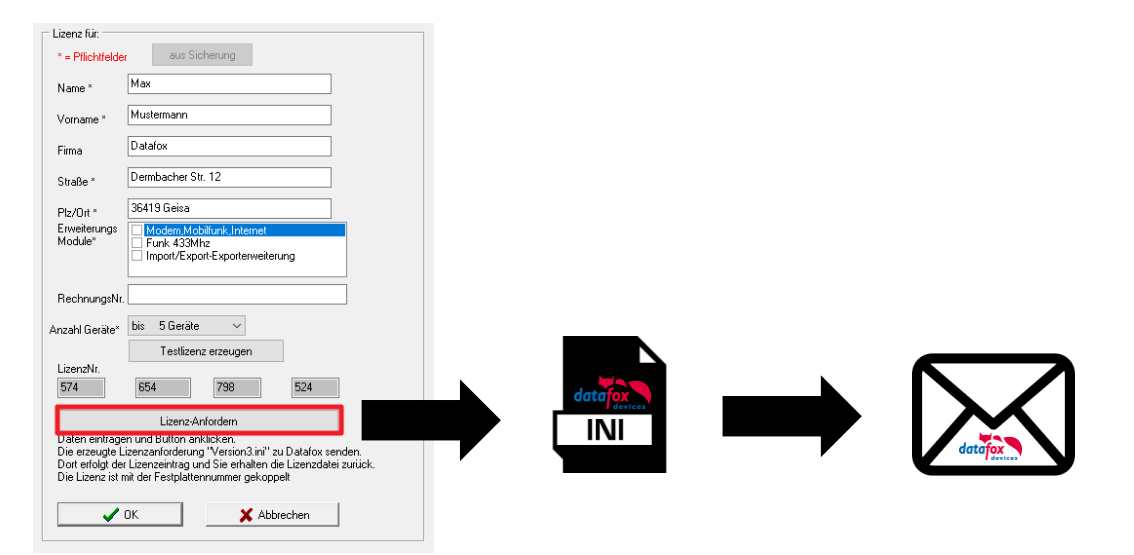

4. Nach Prüfung erhalten Sie die Version3.ini freigeschaltet per Mail zurück. Diese müssen Sie in das Programmverzeichnis Datafox Talk kopieren und ersetzen. Der Lizenznehmer wird in der Fußzeile angezeigt.

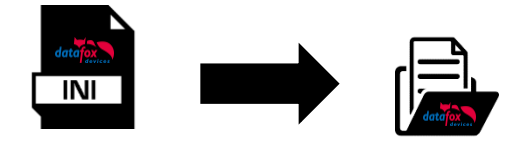

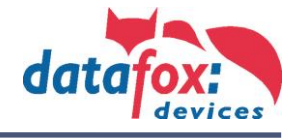

Demo-Modus: Besitzen Sie keine Lizenz werden nur 5 Datensätze verarbeitet. Alle andern Daten werden gelöscht.

Testlizenz: Sie können einmalig eine Test-Lizenz für 8 Wochen erzeugen. Nach 8 Wochen fällt dass Talk in den Demo-Modus zurück.

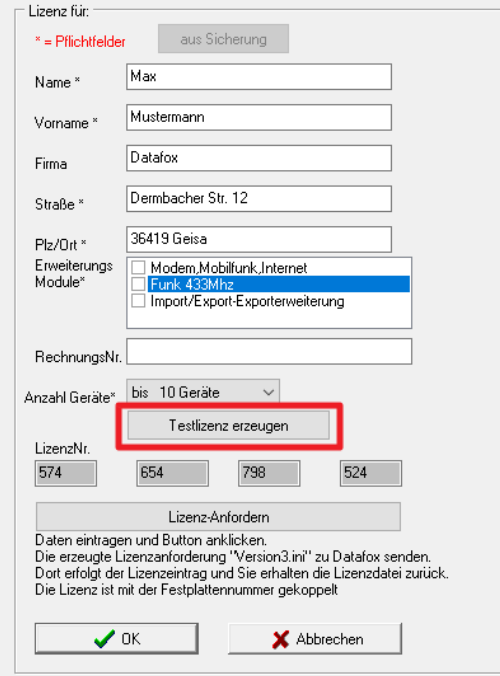